# Google Classroomの使い方

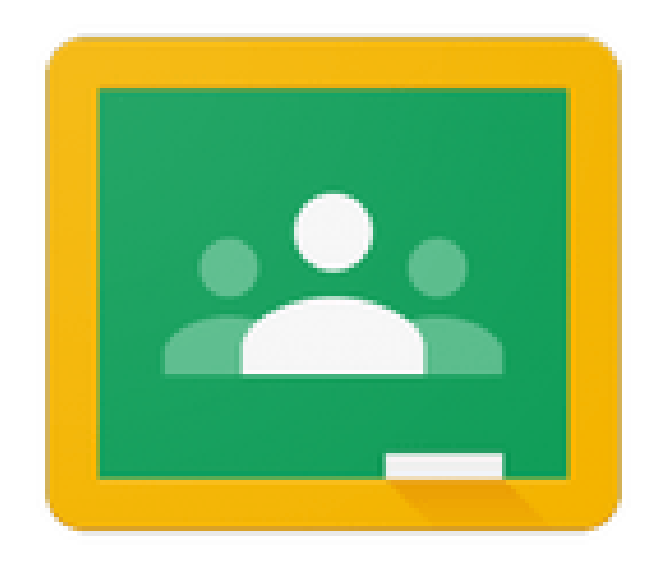

# Google Classroom

# Google Classroomとは?

## オンライン上に仮想の「教室」をつ くり、先生や生徒がコミュニケショ ンを取り合えるツール。

さらに、課題や教材の配布・提出・ 返却などもオンライン上で行うこと ができる。

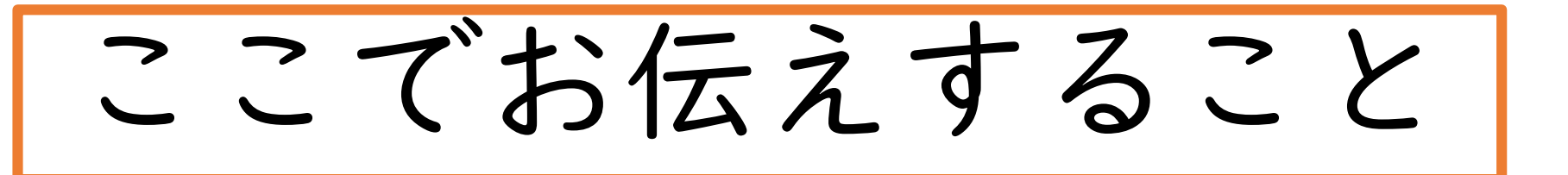

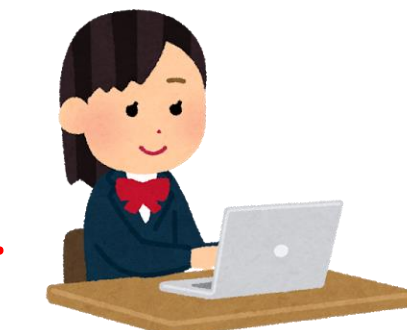

1. 生徒のみなさんがクラスに参加す

- る方法
- 2.生徒のみなさんが課題等を提出する 方法

なお、ここではごく基本的な操作のみに絞って 説明しています。

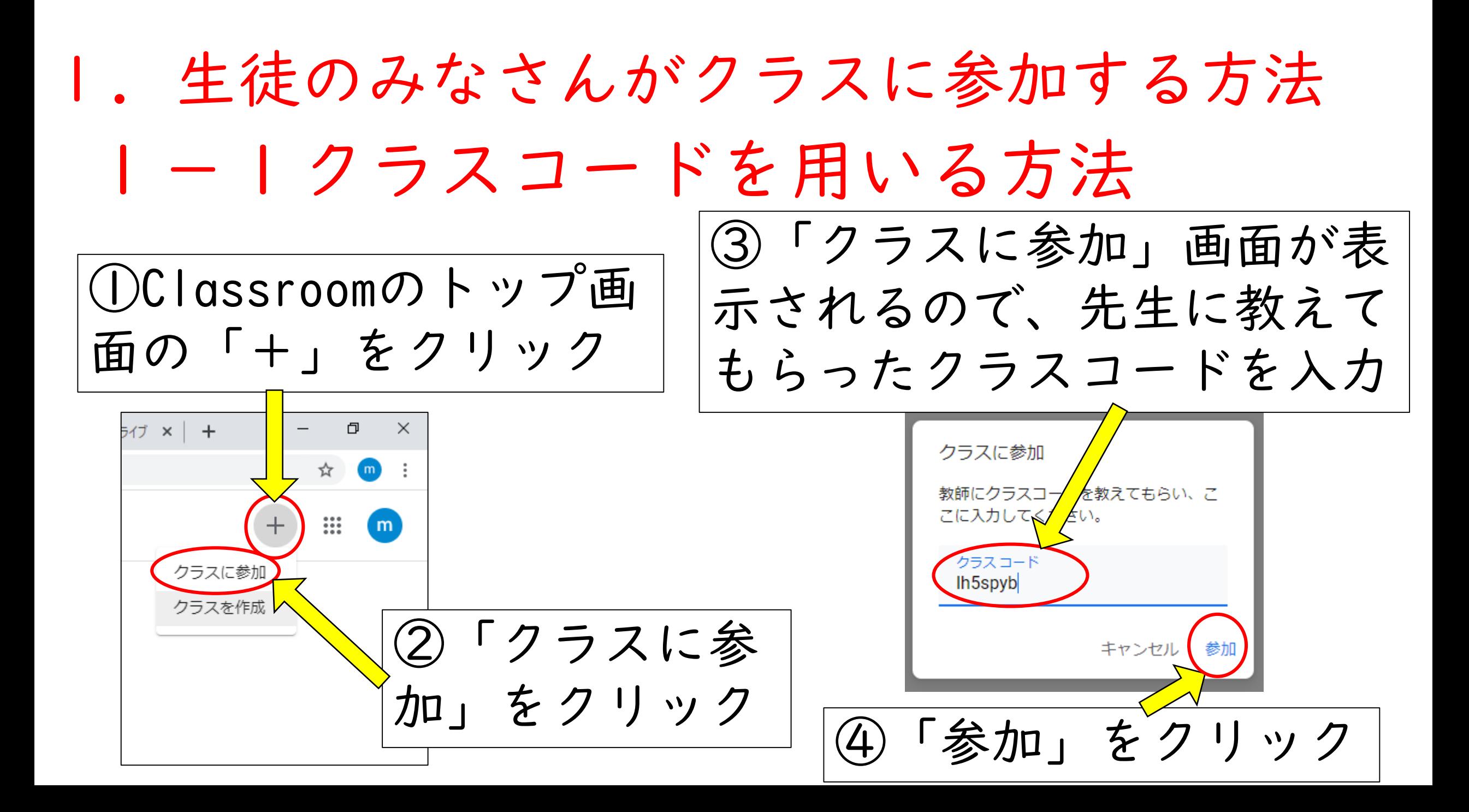

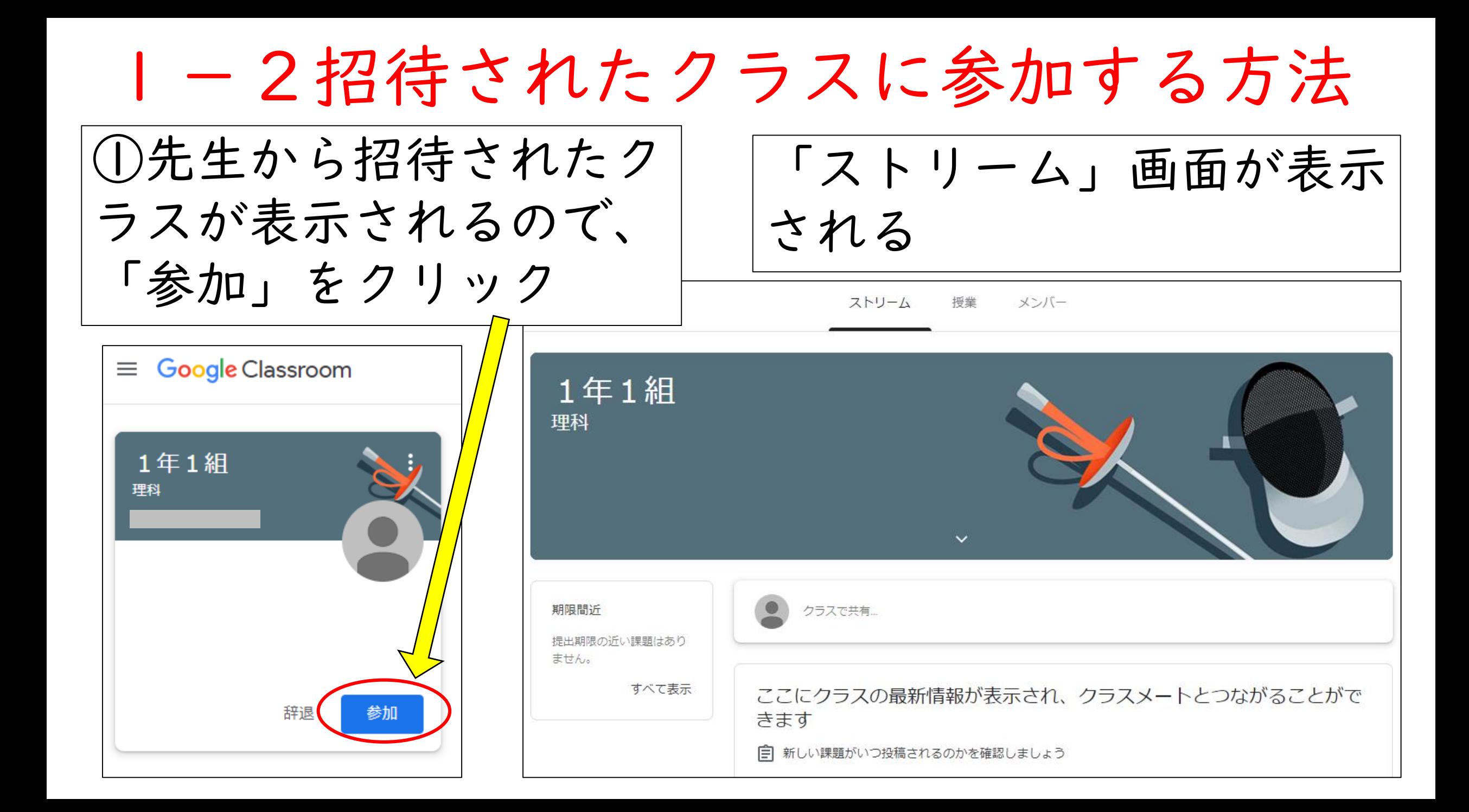

## 1-3動画を視聴する方法

 $\Box$  $\mathsf{X}$ M [GSfE情報共有グループ] Re: Meetの × | 【 (4) G Suite for Education情報# × | 3 テストroom  $\times$  + 급 期限間近 クラスで共有...  $\hat{\mathbf{A}}$ 明日まで 23:59 - 情報処理 1 回目課... shinya takatani さんが新しい課題を投稿しました:情報処理1回目課題 すべて表示 自 4月21日 shinya takatani ①ここをクリック! $\ddot{\cdot}$ 4月21日 喜多先生! 財務会計 I ①.mp4 動画

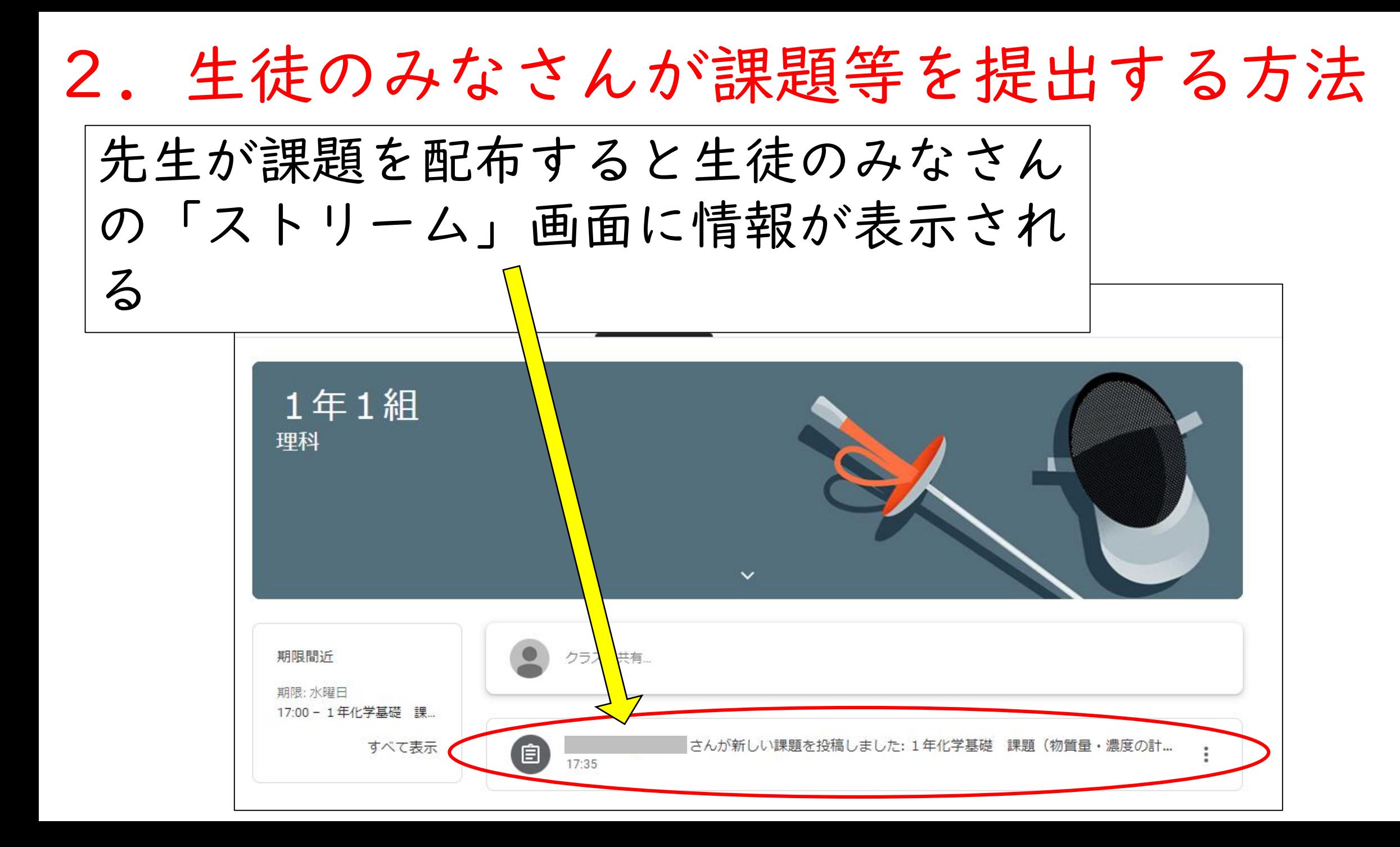

#### 2.生徒のみなさんが課題等を提出する方法

同時に生徒のみなさんのマイドライブにクラスのフォ ルダが作成され、その中に課題のファイルが入る

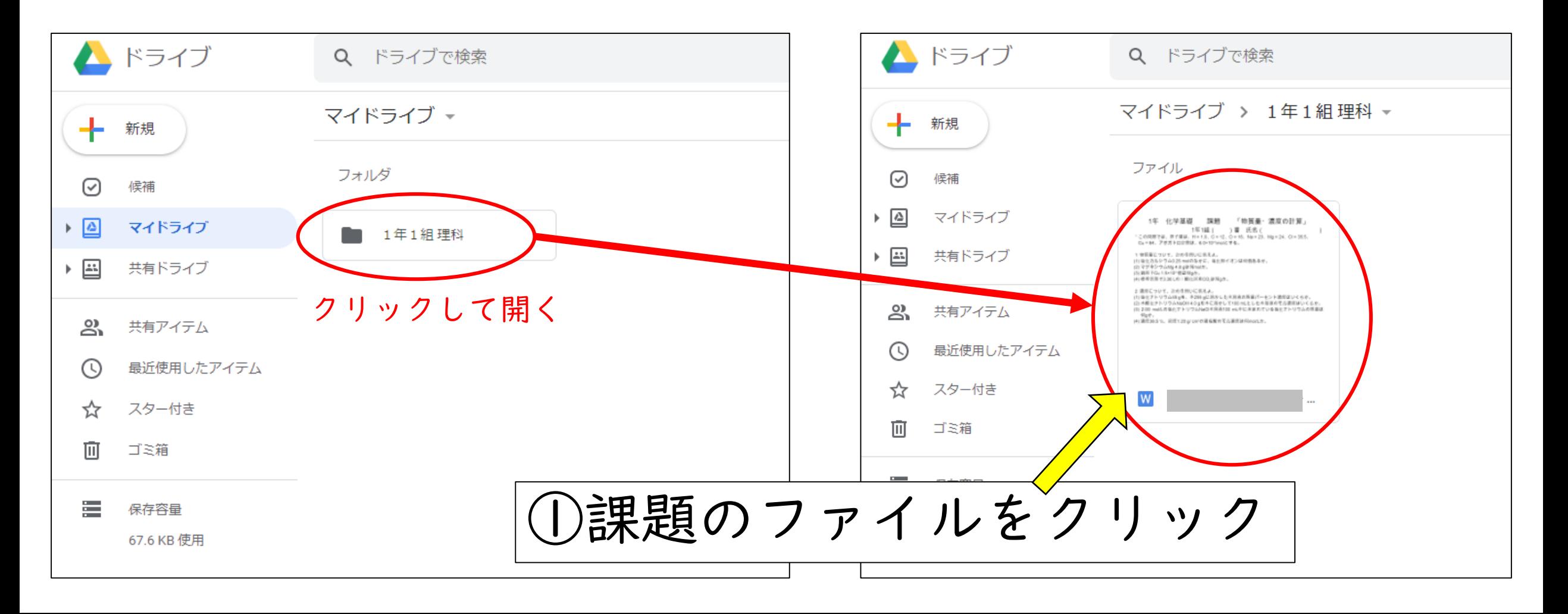

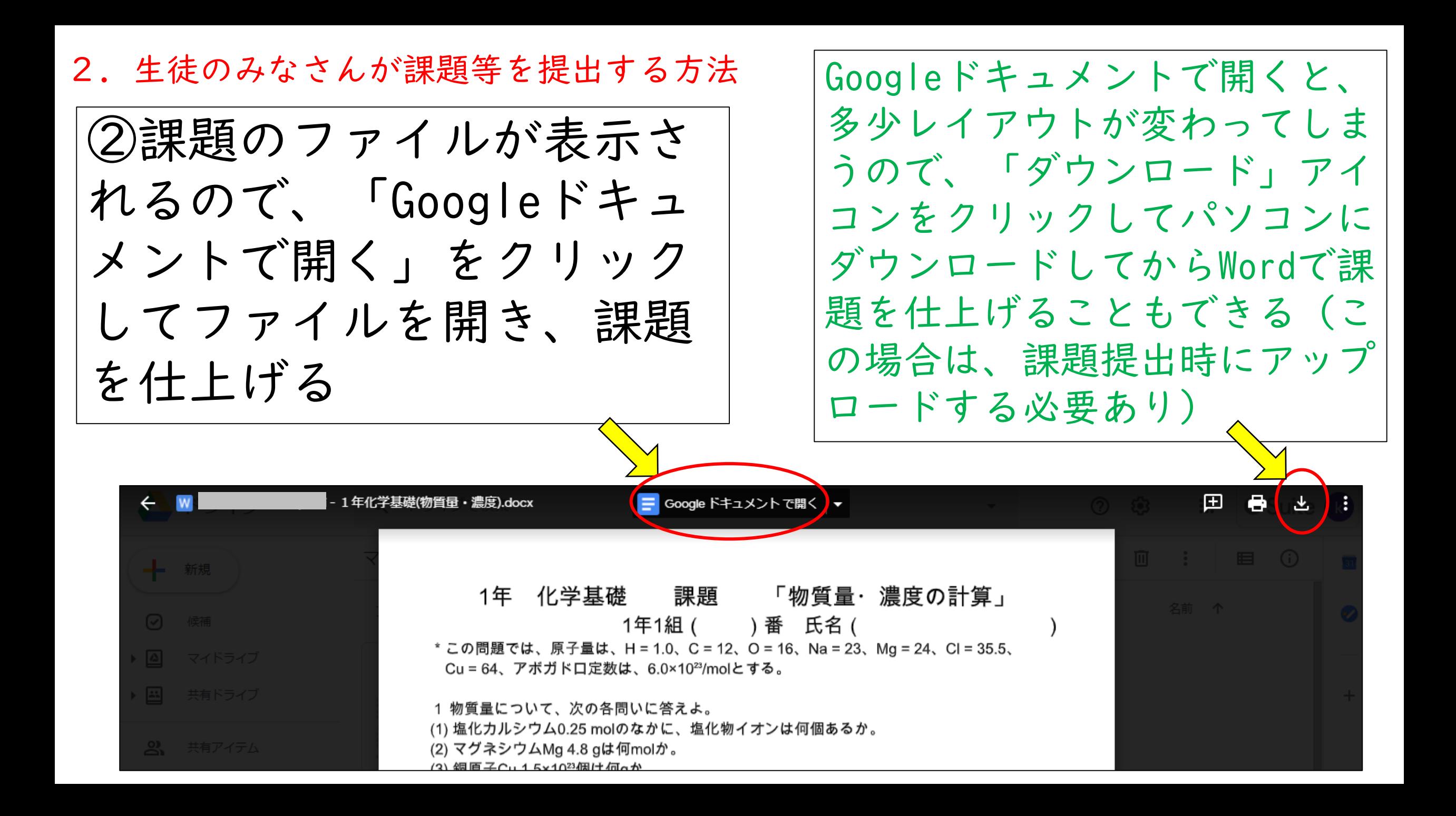

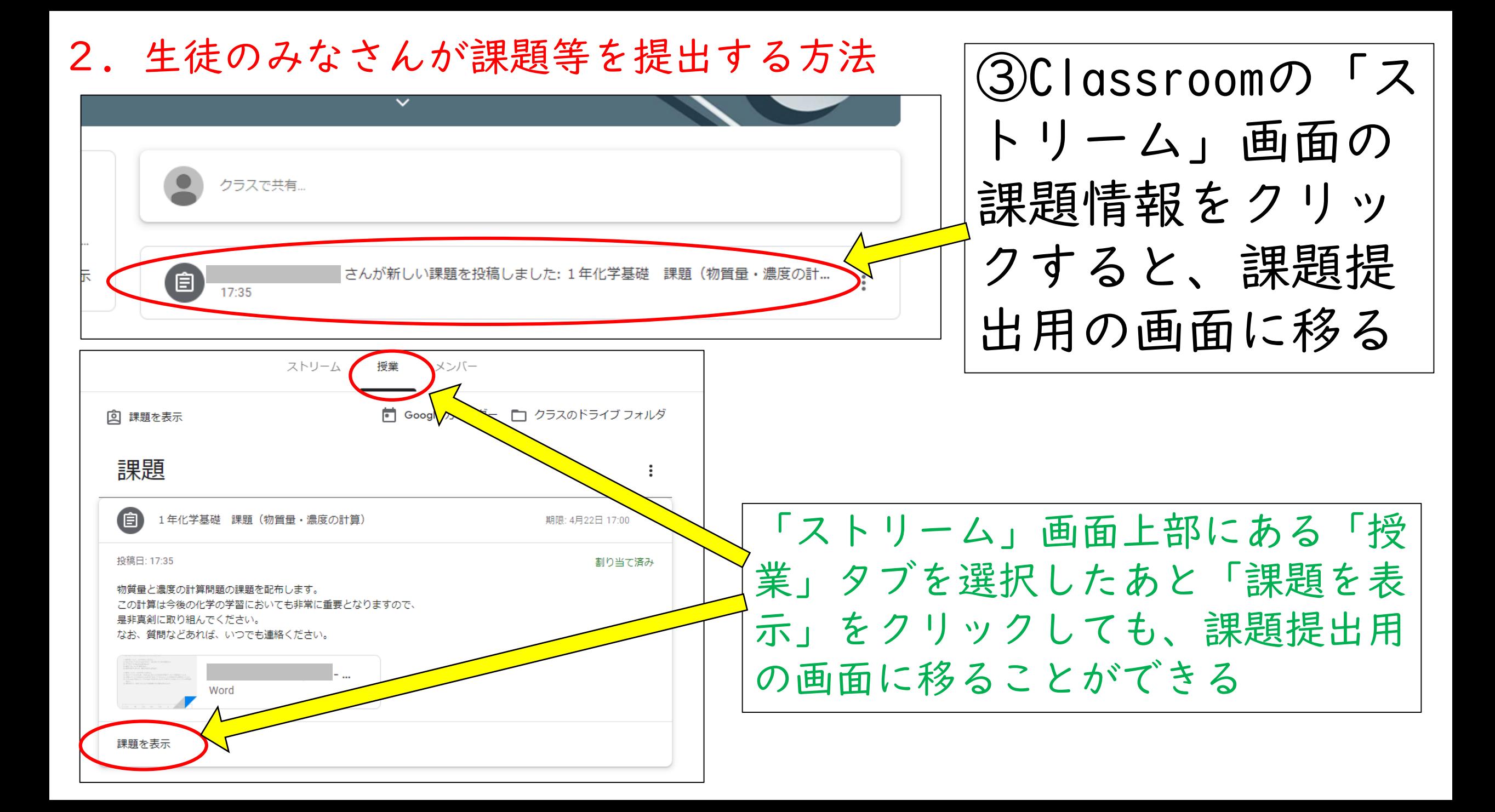

2.生徒のみなさんが課題等を提出する方法 ④Googleドキュメントで課題を仕上げたときは、自 動で上書き保存されているので、そのまま「提出」 をクリックすれば課題を提出することができる組 期限: 4月22日 17:00 〔自 あなたの課題 割り当て済み 1年化学基礎 課題 (物質量・濃度の計算)  $\times$ **17:35** Word + 追加または作成 濃度の計算問題の課題を配布します。 この計算は今後の化学の学習においても非常に重要となりますので、 是非真剣に取り組んでください。 なお、質問などあれば、いつでも連絡ください。 提出 クラスのコメント クラスのコメントを追加。  $\triangleright$ 限定公開のコメント 限定公開コメントを追加. ▶

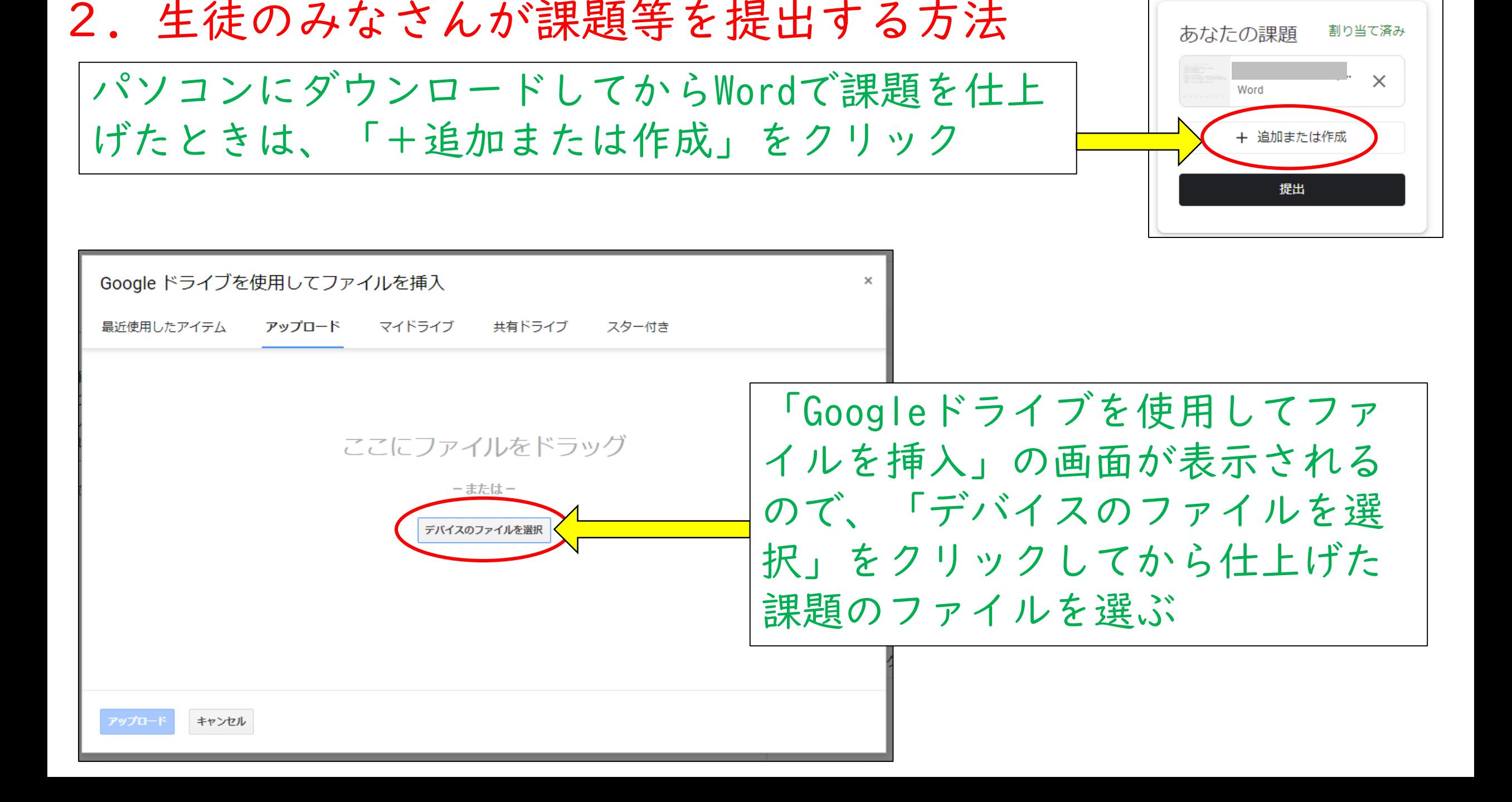

### 2.生徒が課題等を提出する方法

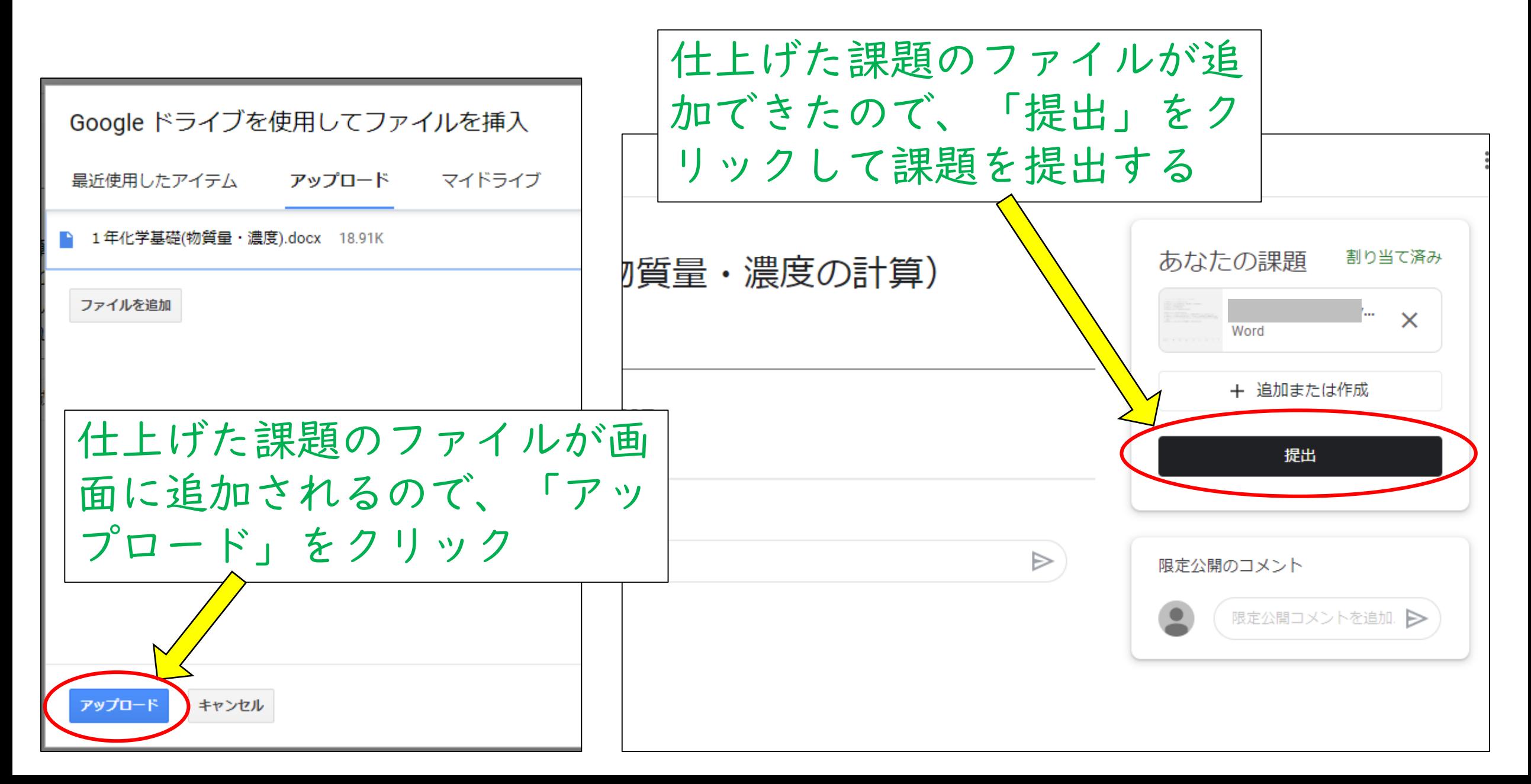

2. 生徒のみなさんが課題等を提出する方法

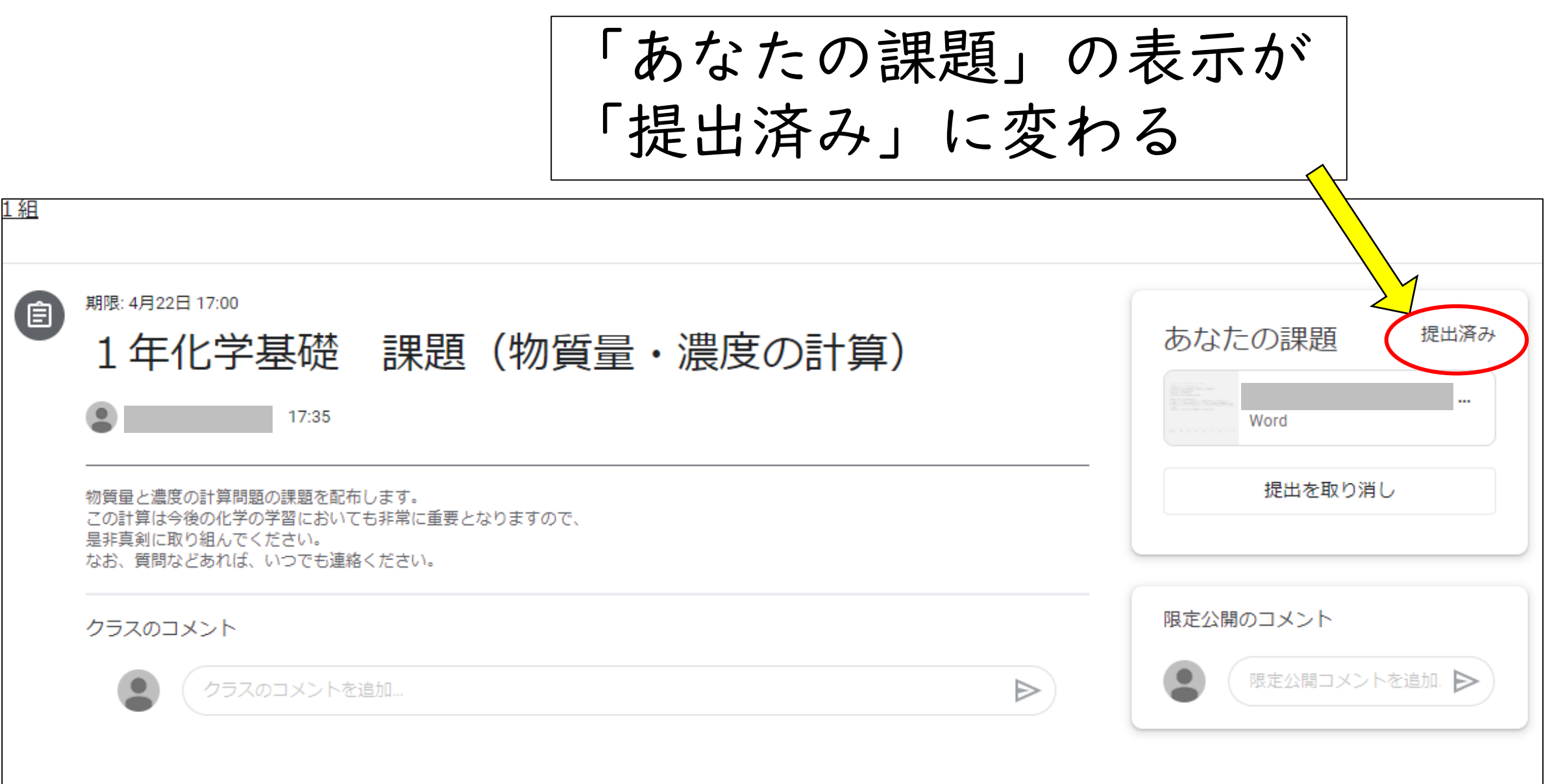

# 以上で、 「Google Classroomの使い方」 の説明を終わります

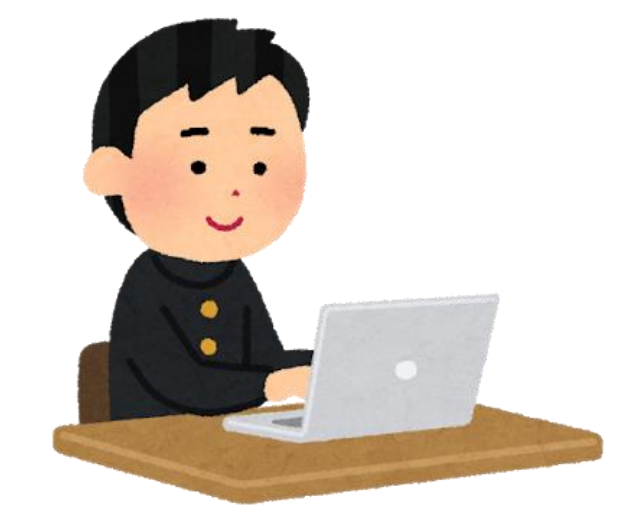